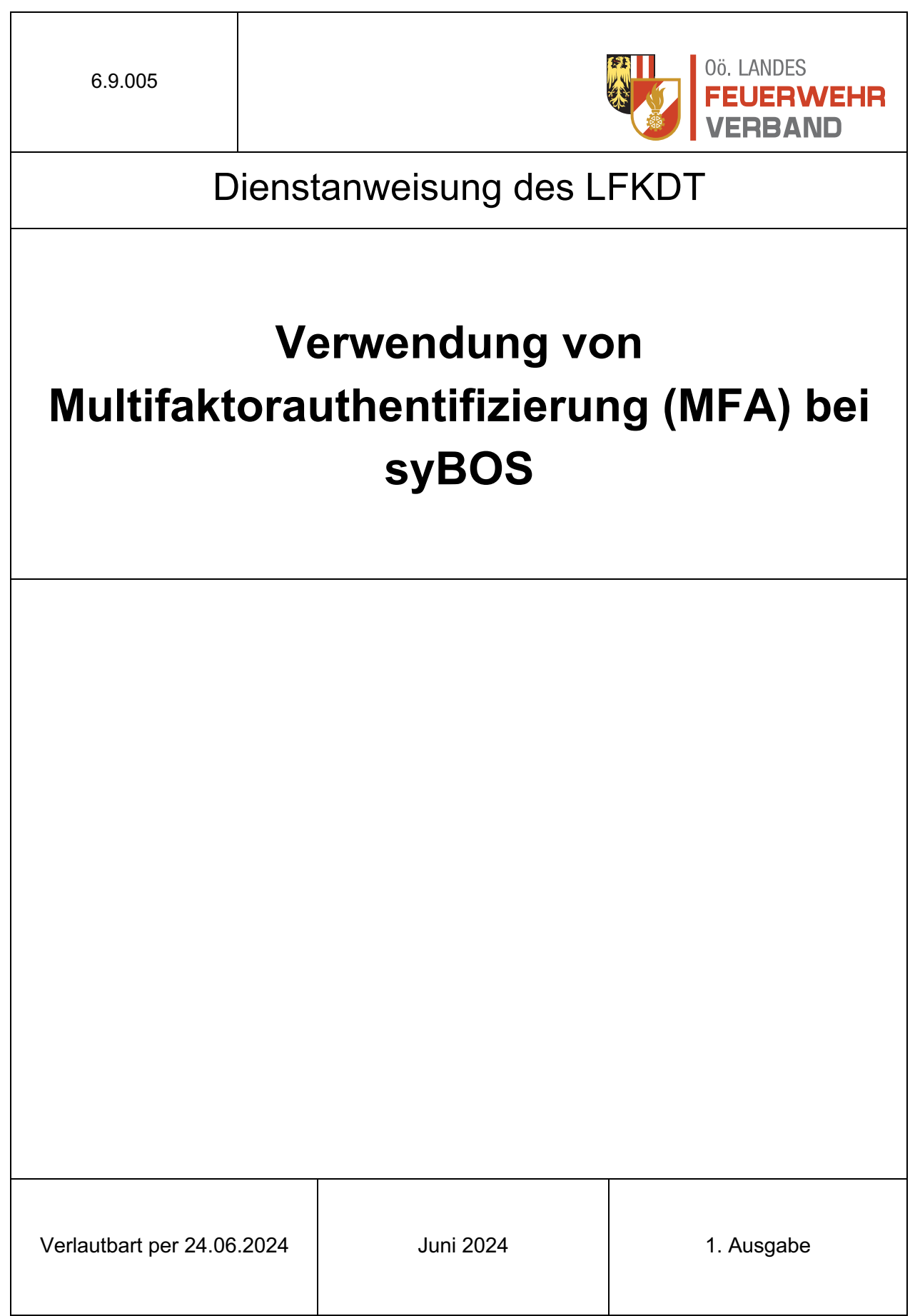

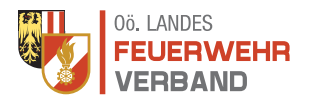

## **Zweck**

Diese Dienstanweisung legt die Richtlinien und Verfahren für die Implementierung und Verwendung der Multifaktorauthentifizierung (MFA) im syBOS-System fest. Ziel ist es, die Sicherheit zu erhöhen und unbefugten Zugriff auf vertrauliche Informationen zu verhindern.

# **Geltungsbereich**

Diese Dienstanweisung gilt für alle Organe des Landesfeuerwehrverbandes inklusive Mitarbeiter des Landes-Feuerwehrkommandos welche Zugang zum syBOS-System haben.

# **Definitionen**

- **Multifaktorauthentifizierung (MFA):** Ein Sicherheitsverfahren, das zwei oder mehr verschiedene Authentifizierungsfaktoren zur Verifikation der Identität eines Benutzers verwendet.
- **Auth-Faktoren:** Die verschiedenen Faktoren zur Identitätsprüfung, typischerweise bestehend aus:
	- o Wissensfaktor: Etwas, das der Benutzer weiß (z.B. Passwort).
	- o Besitzfaktor: Etwas, das der Benutzer hat (z.B. ein Mobiltelefon).
	- o Inhärenzfaktor: Etwas, das der Benutzer ist (z.B. Fingerabdruck).

# **Richtlinie**

## 1. **MFA-Aktivierung:**

- o MFA muss für alle Benutzerkonten, der Organe des LFV OÖ, im syBOS-System angewandt werden.
- o Ausnahmen bedürfen der Genehmigung durch den Landesfeuerwehrkommandanten in schriftlicher Form.

### 2. **Akzeptierte Authentifizierungsfaktoren:**

- o Passwort (Wissensfaktor)
- o Einmalpasswort (OTP) generiert durch eine Authentifizierungs-App (Besitzfaktor)

## **Verfahren zur Registrierung**

## **Erstmalige Registrierung:**

- o Benutzer müssen sich zuerst mit ihrem Benutzernamen und Passwort anmelden.
- o Anschließend unter "Portal" in die "Einstellungen" wechseln.
- o Im Reiter "Passwort ändern" kann unter dem Schlosssymbol die MFA aktiviert werden.
- o In der Auswahl ist "Neuen Software-Token (OATH-TOTP) generieren" auszuwählen.
- o Im Anschließenden Fenster wird die Gültigkeitsdauer "30 Sekunden" und bei den Ziffern "6 Ziffern" ausgewählt
- o Der Besitzfaktor (z.B. Authentifizierungs-App) wird durch Scannen eines QR-Codes oder Eingabe eines Einmalcodes konfiguriert.
- o Im Anschluss daran muss der Token einmal eingegeben werden.

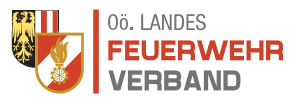

## **Notfallverfahren:**

- o Im Falle des Verlusts oder Diebstahls eines Authentifizierungsgeräts muss der Benutzer dies unverzüglich der IT-Abteilung melden.
- o Sollte der Zugriff über MFA nicht mehr funktionieren (Handyverlust, Handywechsel, …) kann die IT-Abteilung dies wieder entfernen. Im Anschluss daran muss dies neu eingerichtet werden.

### **Verfahren zur Registrierung**

Das Landesfeuerwehrkommando OÖ behält sich vor Auswertung diesbezüglich zu machen und dementsprechende Maßnahmen durchzuführen.

## **Inkrafttreten**

Diese Dienstanweisung tritt am 24.06.2024 in Kraft und gilt bis auf Weiteres.

#### **Der Landes-Feuerwehrkommandant**

**Robert Mayer, MSc Feuerwehrpräsident**